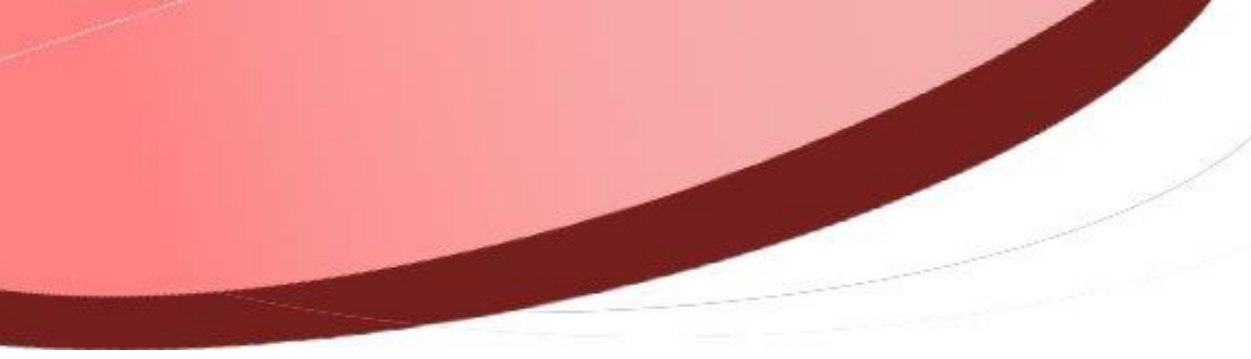

<span id="page-0-0"></span>**Gestion des titres de recettes à partir du 1er janvier 2017**

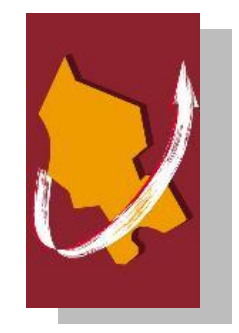

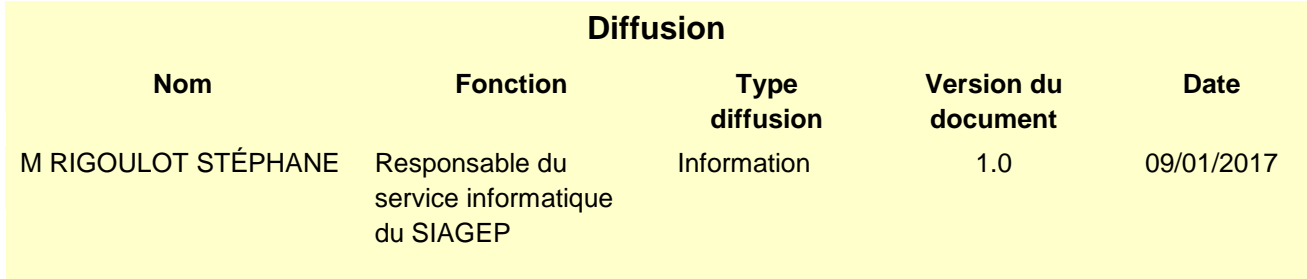

# SOMMAIRE

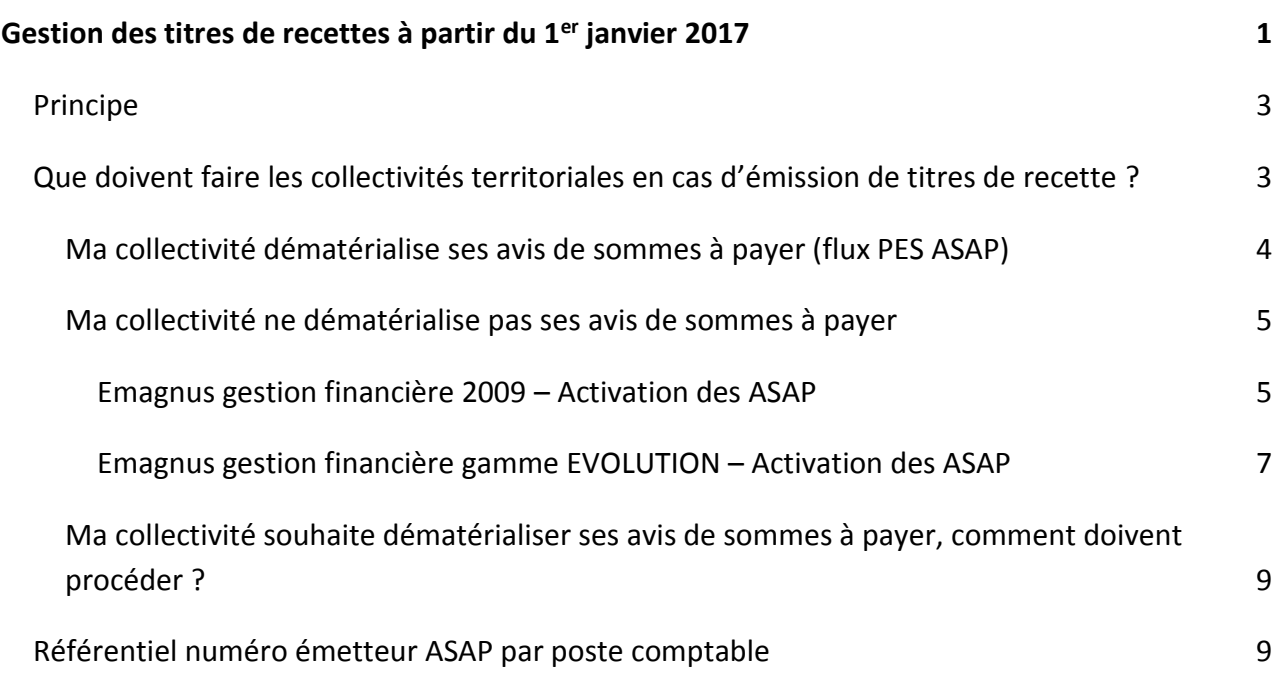

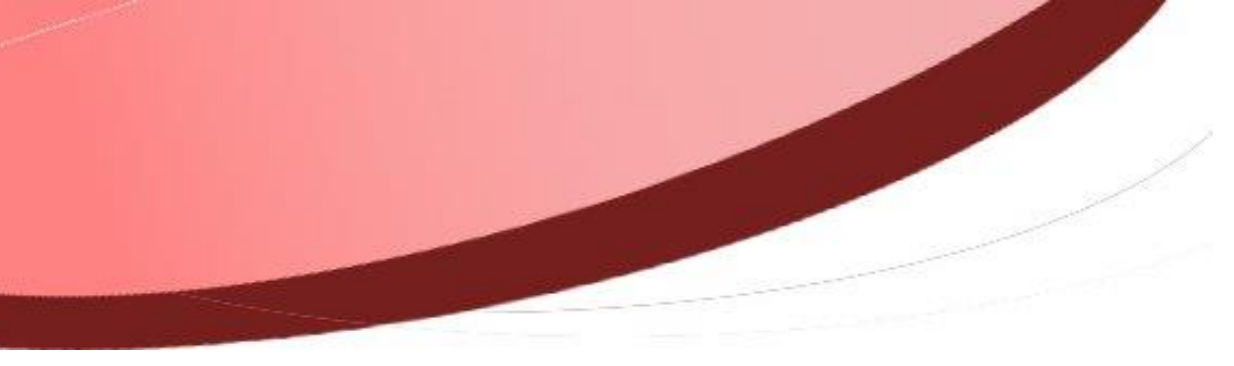

# <span id="page-2-0"></span>**Principe**

À partir du 1er janvier 2017, les collectivités territoriales sont soumises au décret **n° 2016- 1478 du 2 novembre 2016 relatif au développement de la facturation électronique**

Ceci signifie que les collectivités territoriales au même titre que l'État et ses établissements publics locaux doivent non seulement recevoir les factures de manière dématérialisée mais également émettre leurs factures (ou avis de sommes à payer) à destination des administrations soumises à ce décret de manière dématérialisée.

Pour cela, l'État et plus particulièrement l'AIFE a mis à disposition une plateforme partagée appelée Chorus Portail Pro 2017.

Ce système d'information permet d'échanger des factures électroniques et permet aux fournisseurs de suivre l'avancement de traitement (réception, mandatement, mise en paiement).

La gestion des avis des sommes à payer de façon dématérialisée a pour finalité de faire traiter de manière centralisée et automatisée l'impression, la mise sous pli et l'affranchissement des avis des sommes à payer par la filière éditique de la DGFiP.

Si vous mettez en place l'avis des sommes à payer dématérialisé, le débiteur ne doit recevoir que ce dernier (pas la facture).

Le flux PES PJ ASAP est transmis simultanément avec les titres. Dès la prise en charge des titres, l'édition de l'avis des sommes à payer par la filière éditique de la DGFiP et l'envoi au débiteur s'effectuent automatiquement.

# <span id="page-2-1"></span>**Que doivent faire les collectivités territoriales en cas d'émission de titres de recette ?**

Les collectivités territoriales sont soumises à l'obligation d'émettre leur titre à destination d'une personne publique de manière dématérialisé, par le portail Chorus Pro.

Deux cas se présentent alors : soit votre collectivité **dématérialise ses avis de sommes à payer après mise en place en liaison avec la trésorerie**, soit elle fournit toujours les avis de sommes à payer **au format papier** en accompagnement des flux « PES Titre ».

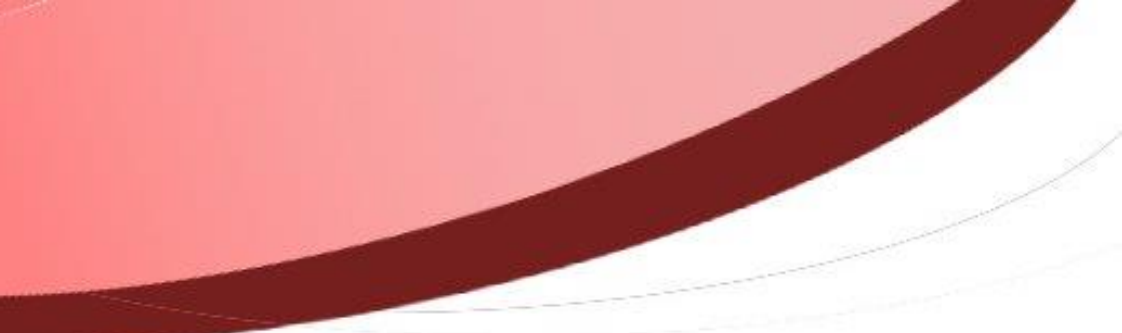

Les pièces suivantes **ne peuvent pas** faire l'objet d'un ASAP dématérialisé :

- Écritures d'ordre et d'ordre mixte
- Écritures de rattachement
- Écritures annulatives ou de réduction
- Titres émis après encaissement (P503/régularisation)
- Titres globaux/récapitulatifs
- Titres de régie

# <span id="page-3-0"></span>**Ma collectivité dématérialise ses avis de sommes à payer (flux PES ASAP)**

La gestion des avis des sommes à payer de façon dématérialisée a pour finalité de faire traiter de manière centralisée et automatisée l'impression, la mise sous pli et l'affranchissement des avis des sommes à payer par la filière éditique de la DGFiP.

Vous envoyez les informations de l'avis des sommes à payer via un flux PES PJ ASAP (facture dématérialisée au format XML) et la DGFIP récupère ces données pour procéder à l'édition et à l'envoi de l'avis des sommes à payer. L'avis des sommes à payer remplace alors la facture.

Sur le schéma suivant, vous pouvez voir les différents traitements des ASAP dématérialisés :

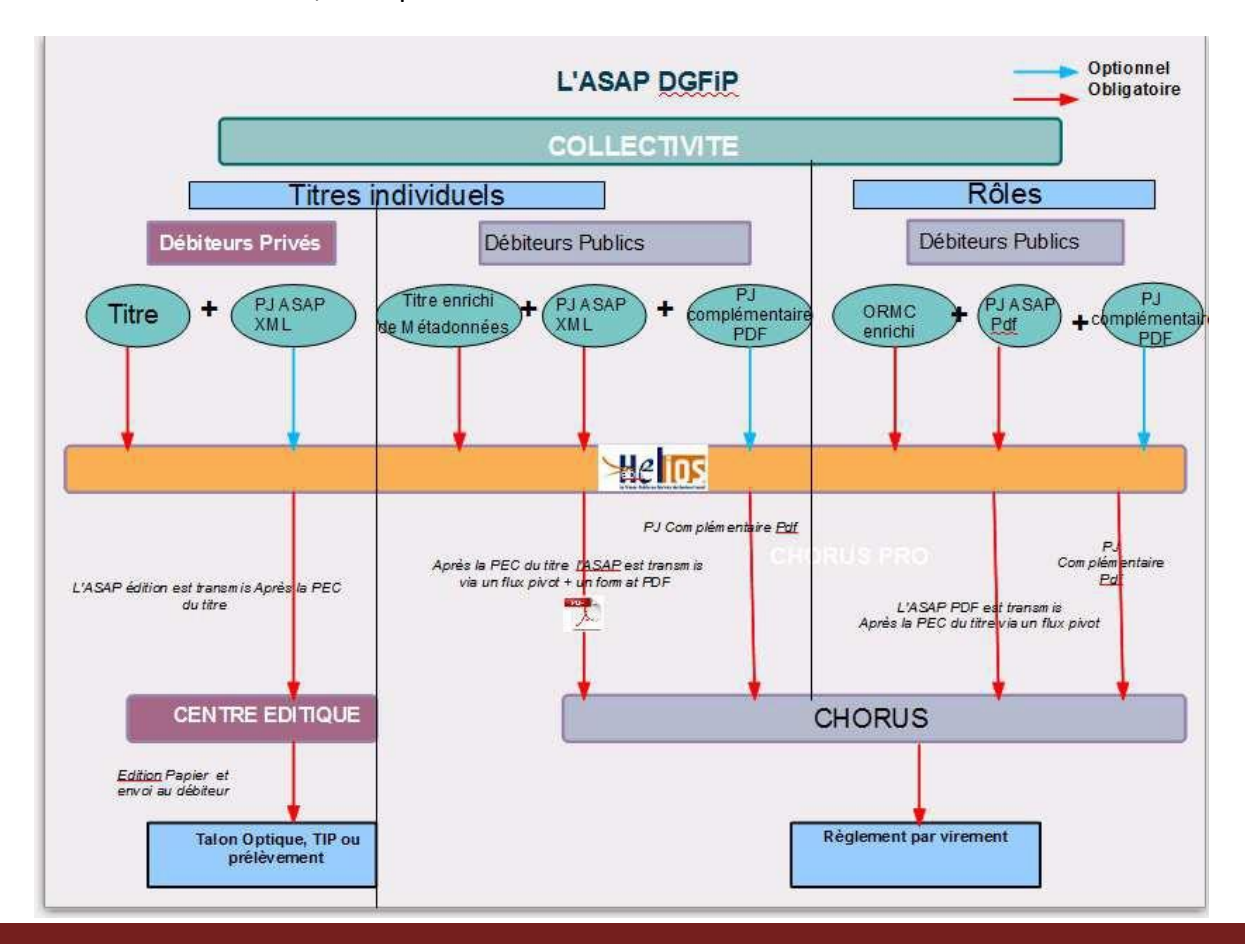

Le flux PES PJ ASAP est transmis simultanément avec les titres. Dès la prise en charge (PEC) des titres par le comptable, l'opération donne lieu à l'émission de l'Avis de Sommes A Payer :

- Si le tiers débiteur est privé (société ou particulier), l'édition de l'avis des sommes à payer par la filière éditique de la DGFiP et l'envoi au débiteur s'effectuent automatiquement ;
- Si le tiers est une collectivité ou un établissement public de l'État, l'envoi à Chorus Portail Pro pour la transmission dématérialisée.

#### <span id="page-4-0"></span>**Ma collectivité ne dématérialise pas ses avis de sommes à payer**

Le seul mode de dépôt autorisé pour les entités dont les flux comptables transitent par l'application Hélios est le mode flux : **PES ASAP**.

*NB : une exception à la règle, le dépôt de factures par un régisseur de recettes.* 

**Pour répondre à la réglementation et donc à l'envoi de factures à l'État et ses établissements publics et aux Collectivités Territoriales par Chorus, il faut paramétrer le PES ASAP sur vos budgets.**

**L'obligation est portée sur la génération d'un flux PES ASAP pour les titres de recette à destination d'une personne publique. Pour les factures, à destination des personnes privées, soit vous enverrez les avis de sommes à payer papier ou par ASAP dématérialisé après en avoir validé le fonctionnement avec votre poste comptable.**

**Dans les deux cas, la différence se gérera au niveau de la saisie du titre de recette.**

#### <span id="page-4-1"></span>*Emagnus gestion financière 2009 – Activation des ASAP*

Pour cela, entrez en modification de vos fiches **Budget**, et renseignez l'onglet **ASAP** (Bureau *Données*, bloc *Dossiers*, option *Budget*)

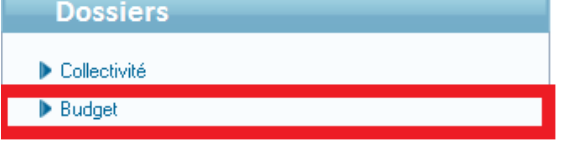

Onglet Info. générales vérifier et compléter le nom, prénom et qualité de l'ordonnateur

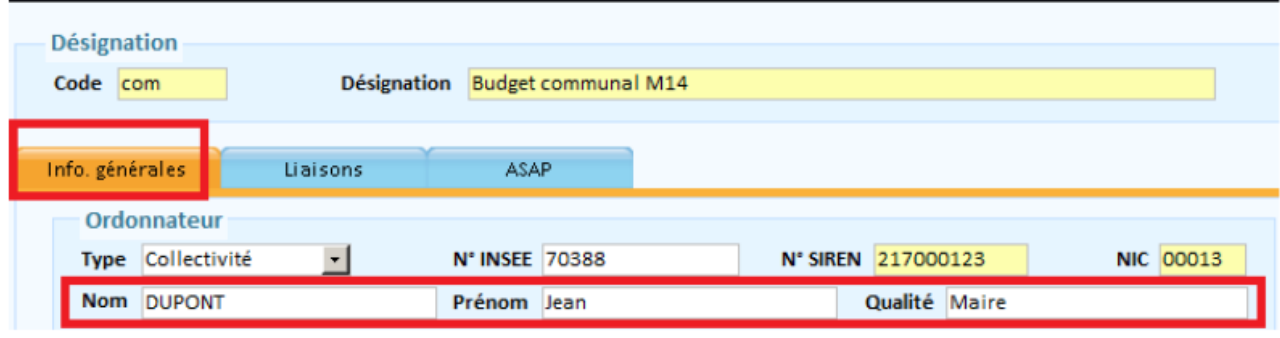

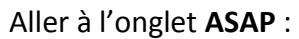

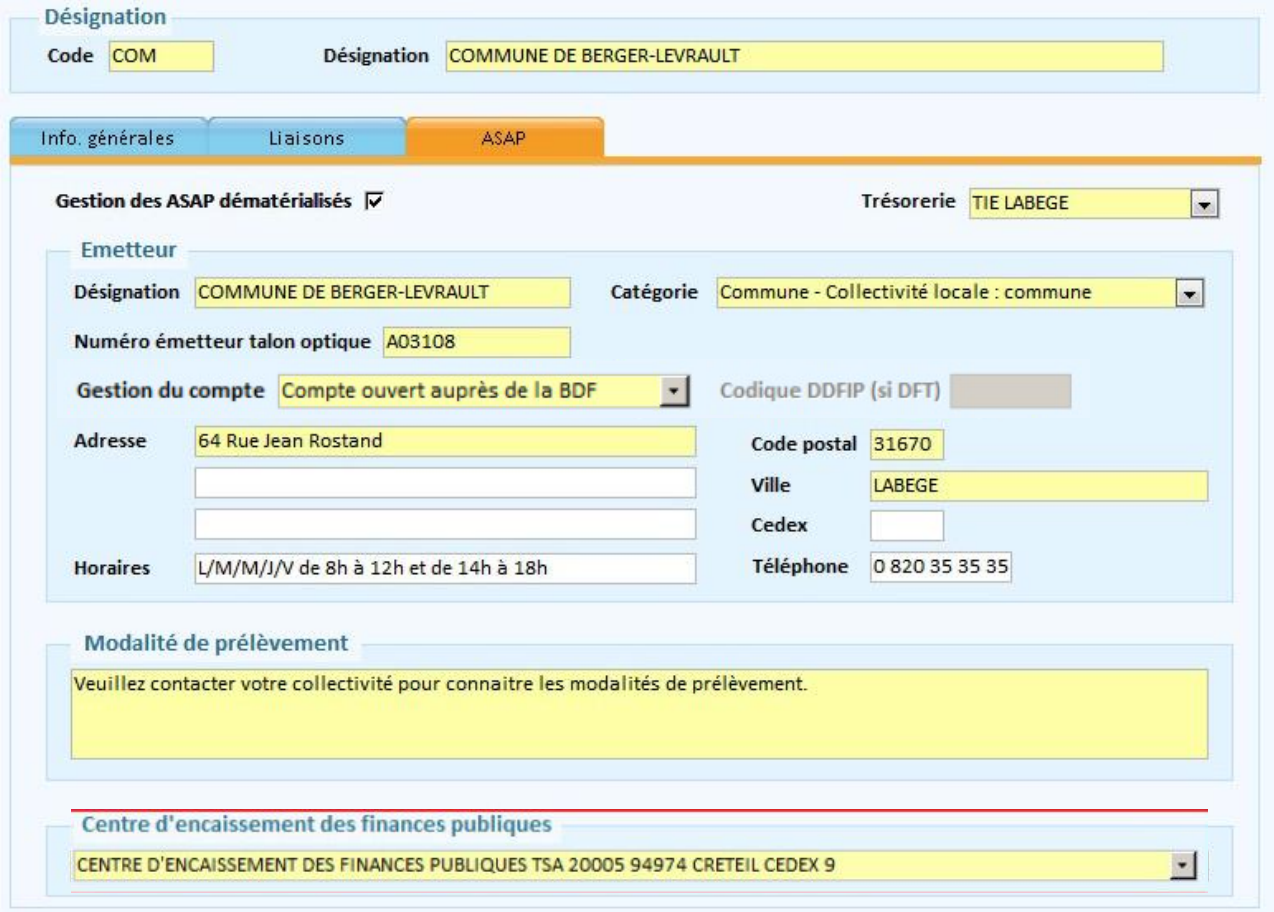

cocher la case *Gestion des ASAP dématérialisés* ;

Le fait de cocher cette case active l'onglet ASAP de la fiche du titre, et y pré-renseigne certaines informations concernant l'émetteur, à partir de celles déjà présentes dans la fiche de la collectivité.

- *Trésorerie* : sélectionnez le tiers Trésorerie. Créez le tiers si nécessaire. Assurez-vous que le RIB soit renseigné dans la fiche du tiers Trésorerie.
- Cadre *Emetteur* :

L'émetteur est la collectivité ou l'établissement qui émet l'avis des sommes à payer dématérialisé.

- o *Désignation* : indiquez le nom de votre collectivité
- o *Catégorie* : indiquez la catégorie à laquelle appartient votre collectivité. *Exemples : Commune - Collectivité locale : commune, CCAS - C.C.A.S., etc.*
- o *Numéro émetteur talon optique* : ce numéro, fourni par votre trésorerie, est composé de 6 caractères (code à une lettre +  $0 + N^{\circ}$  département +  $N^{\circ}$  séquentiel de 0 à 99; *exemple A09099*).

Se reporter au référentiel en fin de ce document pour trouver le vôtre.

- o *Gestion du compte* : indiquez où le compte de la collectivité a été ouvert. *Exemples : Compte ouvert auprès de la Banque De France ou Compte de Dépôts de Fonds au Trésor.*
	- *Codique DDFiP (si DFT)* : ce numéro vous est fourni par la Trésorerie. La zone est accessible uniquement si la *gestion du compte* sélectionnée est *Compte de Dépôts de Fonds au Trésor*.

# **Compte ouvert auprès de la banque de France** *(dans votre cas)*

 *Modalité de prélèvement* : indiquez dans cette zone les modalités de prélèvement automatique.

# *Exemples :*

- o *Si votre collectivité pratique le prélèvement automatique : « Veuillez contacter la Commune de X pour connaitre les modalités de prélèvement. »*
- o *Si votre collectivité ne pratique pas le prélèvement automatique : « La commune de X ne pratique pas le prélèvement automatique. »*
- *Cadre Centre d'encaissement des finances publiques* : indiquez le **centre d'encaissement de CRETEIL**

<span id="page-6-0"></span>*Emagnus gestion financière gamme EVOLUTION – Activation des ASAP*

Pour cela, entrez en modification de vos fiches **Budget**, et renseignez l'onglet **ASAP** (Bureau *Organisation*, bloc *Organisation*, option *Budget*)

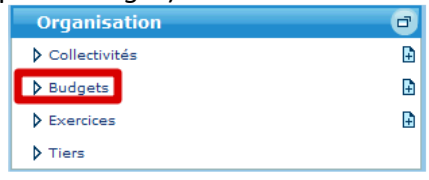

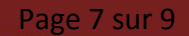

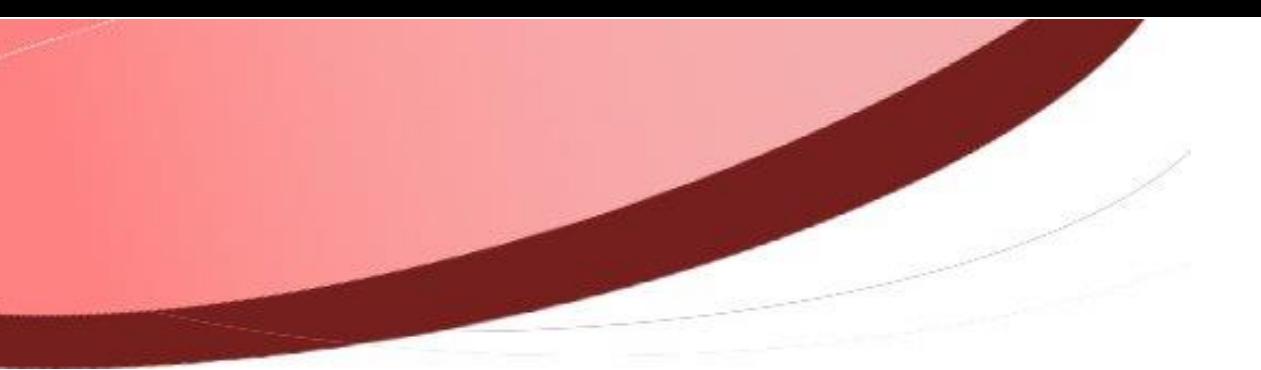

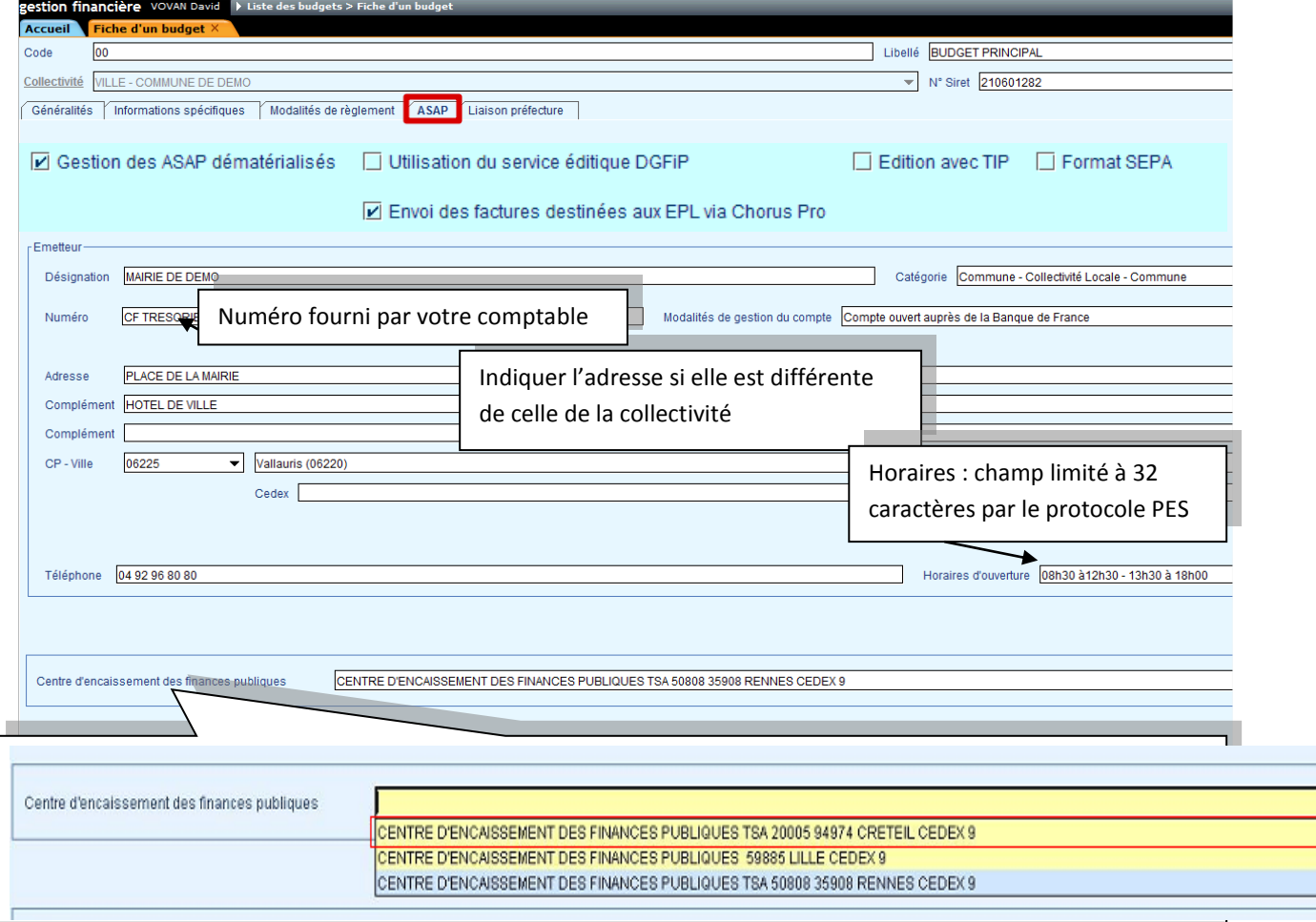

Cadre *Emetteur* :

 $\bullet$ 

L'émetteur est la collectivité ou l'établissement qui émet l'avis des sommes à payer dématérialisé.

- o *Désignation* : indiquez le nom de votre collectivité
- o *Catégorie* : indiquez la catégorie à laquelle appartient votre collectivité. *Exemples : Commune - Collectivité locale : commune, CCAS - C.C.A.S., etc.*
- o *Numéro émetteur talon optique* : ce numéro, fourni par votre trésorerie, est composé de 6 caractères (code à une lettre +  $0 + N^{\circ}$  département +  $N^{\circ}$  séquentiel de 0 à 99; *exemple A09099*).

Se reporter au référentiel en fin de ce document pour trouver le vôtre.

o *Gestion du compte* : indiquez où le compte de la collectivité a été ouvert. *Exemples : Compte ouvert auprès de la BDF ou Compte de Dépôts de Fonds au Trésor.* **Compte ouvert auprès de la banque de France** *(dans votre cas)*

 *Modalité de prélèvement* : indiquez dans cette zone les modalités de prélèvement automatique.

*Exemples :*

- o *Si votre collectivité pratique le prélèvement automatique : « Veuillez contacter la Commune de X pour connaitre les modalités de prélèvement. »*
- o *Si votre collectivité ne pratique pas le prélèvement automatique : « La commune de X ne pratique pas le prélèvement automatique. »*
- *Cadre Centre d'encaissement des finances publiques* : indiquez le **centre d'encaissement de CRETEIL**

<span id="page-8-0"></span>**Ma collectivité souhaite dématérialiser ses avis de sommes à payer, comment doivent procéder ?**

Les progiciels Berger-Levrault sont compatibles en version 9 pour « emagnus gestion financière 2009 » et depuis la version 10 pour la version « emagnus gestion financière évolution ».

Le passage aux avis des sommes à payer dématérialisés est en cours de généralisation par la DGFiP. Pour le mettre en place, vous devez :

- **obtenir l'accord de votre trésorerie** et faire la demande de votre identifiant (un par budget) ; - configurer votre progiciel de gestion financière - contacter le service informatique du SIAGEP.

La procédure de mise en œuvre dans emagnus gestion financière est décrite dans le document *[12\\_Parametrage\\_Chorus\\_Portail\\_Pro\\_2017-Emagnus-ASAP](http://www.siagep90.fr/SIAGEP/12_Parametrage_Chorus_Portail_Pro_2017-Emagnus-ASAP.pdf)* présent dans le *Kit de déploiement de la facturation électronique* que nous vous avons envoyé fin octobre 2016 et au chapitre précédent.

### <span id="page-8-1"></span>**Référentiel numéro émetteur ASAP par poste comptable**

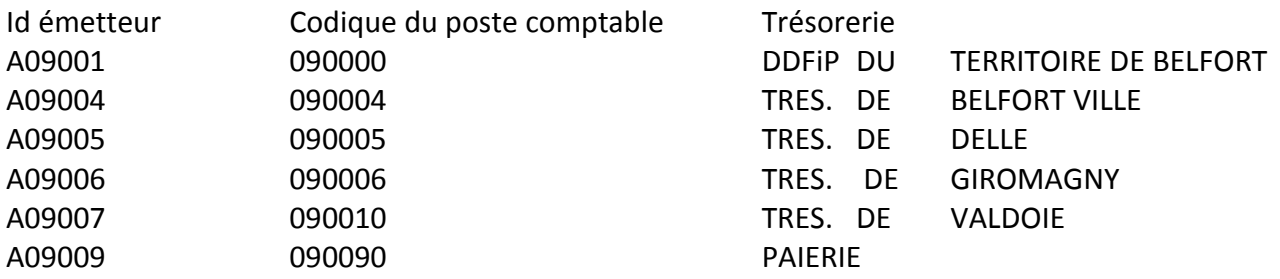